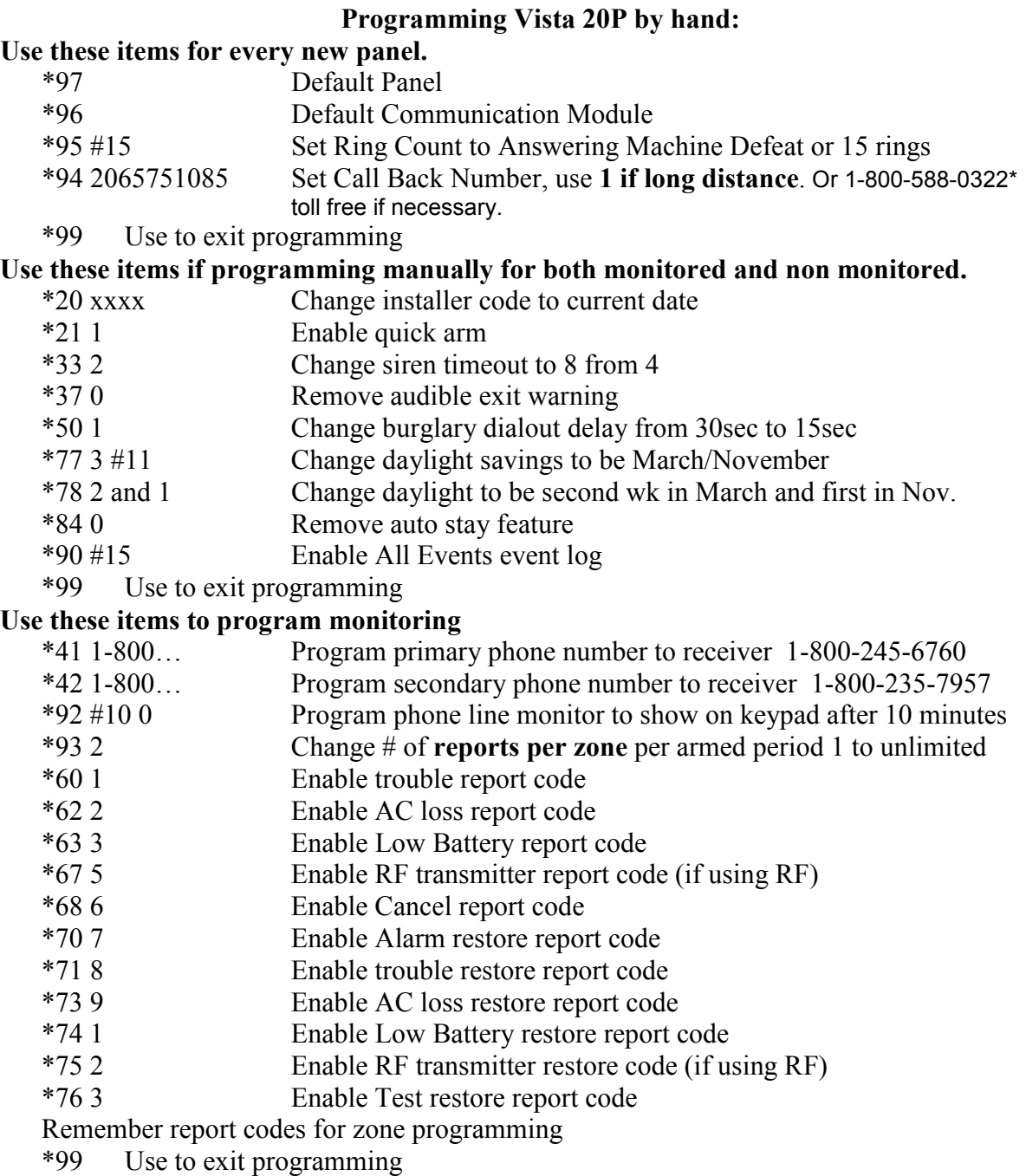

 $\mathcal{L}_\text{max}$  and  $\mathcal{L}_\text{max}$  and  $\mathcal{L}_\text{max}$  and  $\mathcal{L}_\text{max}$  and  $\mathcal{L}_\text{max}$  and  $\mathcal{L}_\text{max}$ 

## **Data Field Programming Procedures Entering Program Mode**

A) Press both [∗] and [#] at the same time within 50 seconds after power is applied to the control, OR B) After power-up, enter [Installer code (4-1-1-2)] + 8 0 0 (long beep indicates one of the partitions is armed and system cannot enter program mode). (method "B" is disabled if you exit the program mode using ∗98) **Go to a Data Field Press** [∗] + [Field Number] (for example, ∗21). A display of "EE" or "Entry Error" means you have entered a nonexistent field. Simply re-enter [∗] plus a valid field number. **Entering Data** When the desired field number appears, simply enter the digits required. The

keypad beeps three times after the last digit is entered and automatically displays

**Review a Data Field Press** [#] + [Field Number]. That field's data is displayed, but no changes can be made. **Deleting an Entry**  Press [∗] + [Field No.] + [∗] (applies only to phone number, account number, and pager character fields

If entering less than the maximum digits available (e.g.,

enter the desired digits, then press [∗] to end the entry.

the next data field in sequence.

phone number field),

Zone Expanders (4219/4229): module 1 (for zones 09 - 16) Use device 07 No programming necessary zone must be AW. module 2 (for zones 17 - 24) Use device 08 module 3 (for zones 25 - 32) Use device 09